# TANGO® software

## **GUÍA DE IMPLEMENTACIÓN**

### **TESORERIA**

*Tarjetas. Ingreso Manual*

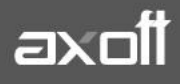

#### **MODALIDAD INGRESO MANUAL**

El módulo TESORERÍA contempla tres modalidades de trabajo con respecto a las tarjetas de crédito/débito:

- **POS integrado:** bajo esta modalidad se evita el ingreso manual de datos tanto en la terminal POS (número de comprobante, plan, cantidad de cuotas e importe) como en la pantalla de facturación (número de tarjeta, vencimiento, número de cupón, código de autorización). Es la opción que recomendamos para disminuir los tiempos de facturación y para evitar los errores de ingreso de datos. Esta modalidad de trabajo está disponible sólo con Tango plus.
- **POS no integrado:** esta modalidad le permite trabajar con terminales POS no conectadas al sistema. Si bien los errores de ingreso están acotados (ya que varios datos se validan contra tablas del sistema) no se evita el ingreso de datos, en el sistema y en la terminal POS, por parte del vendedor.
- **Ingreso manual:** utilice esta opción cuando no posea terminales POS en su comercio.

#### **MODALIDAD INGRESO MANUAL**

El tipo de modalidad a utilizar se especificará en **Tesorería | Archivos | Parámetros de Tesorería**, en la solapa Administración de Tarjetas.

En este caso no es necesaria una terminal POS para poder utilizar la administración de tarjetas. La implementación del circuito se realizará según la siguiente secuencia:

1. **Parámetros de Tesorería**: ingrese a este proceso y haga clic en la solapa "Administración de tarjetas"; a continuación seleccione el valor **"Manual"** para el campo "Modo de emisión de cupones".

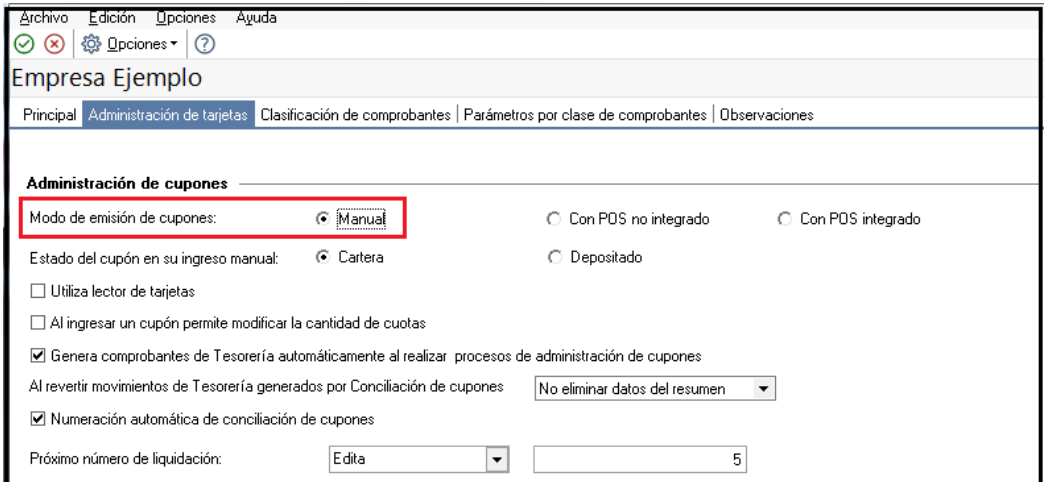

2. **Planes**: ingrese **Tesorería | Archivos | Tarjetas | Planes** para registrar los planes de tarjeta con los que trabaja su comercio. Si bien esta información debe ser provista por las administradoras de tarjetas, habitualmente se trabaja con al menos dos planes, uno denominado "Un pago" y

**AXOFT ARGENTINA S.A.** Cerrito 1186 Piso 2º - CP C1010AAX Buenos Aires – Argentina [www.axoft.com](http://www.axoft.com/)

**TANGO CENTRO DE CLIENTES** Cerrito 1214 - CP C1010AAZ Buenos Aires – Argentina +54 (011) 5031-8264 - +54 (011) 4816-2620

otro llamado "Plan cuotas". La cantidad de cuotas correspondiente a cada plan será ingresada en el siguiente punto.

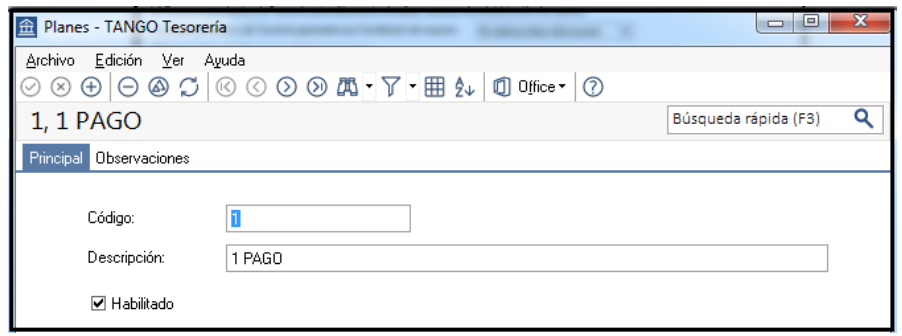

3. **Tarjetas:** acceda a **Tesorería | Archivos | Tarjetas | Tarjetas,** para crear cada una de las tarjetas con las que trabaja su comercio.

**Numeración para cupones manuales:** indique la modalidad que prefiere utilizar. A fin de minimizar los errores durante la emisión de cupones le recomendamos seleccionar la opción "Automática" (siempre y cuando disponga de un talonario correlativo para cupones manuales).

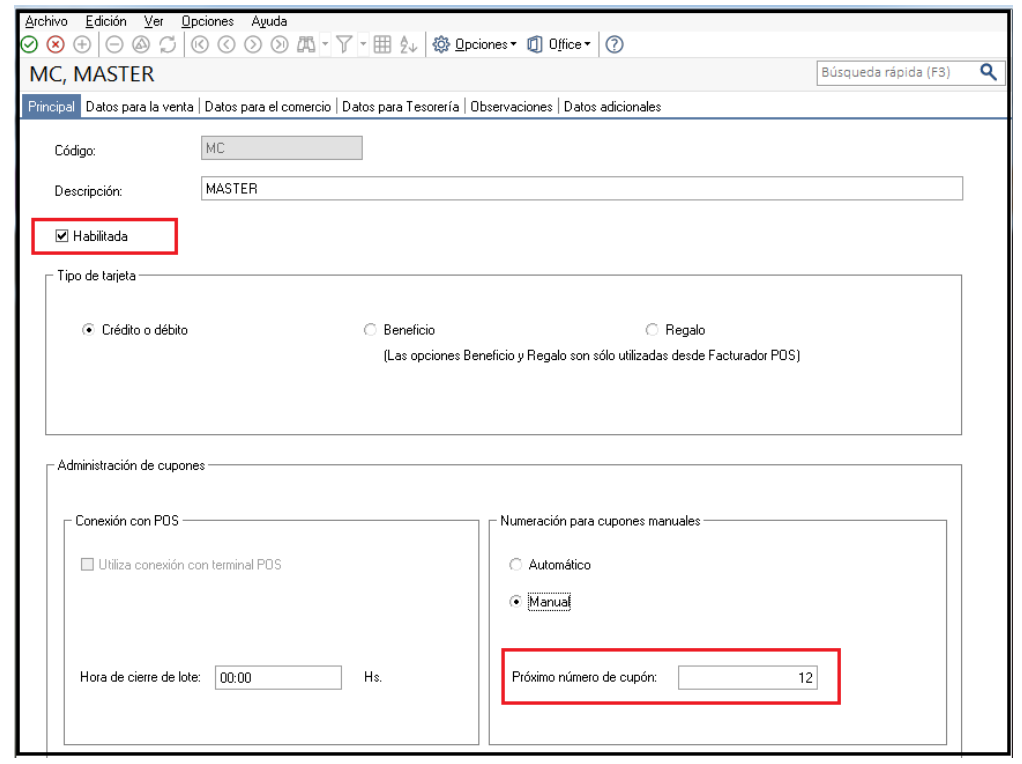

En la solapa **"Datos para la venta",** complete la sección "Definición de planes para la venta" que se encuentra en el sector inferior de la pantalla con los planes definidos en el punto anterior. Para una configuración básica debe completar la cantidad mínima y máxima de cuotas del plan.

**AXOFT ARGENTINA S.A.** Cerrito 1186 Piso 2º - CP C1010AAX Buenos Aires – Argentina [www.axoft.com](http://www.axoft.com/)

**TANGO CENTRO DE CLIENTES** Cerrito 1214 - CP C1010AAZ Buenos Aires – Argentina +54 (011) 5031-8264 - +54 (011) 4816-2620

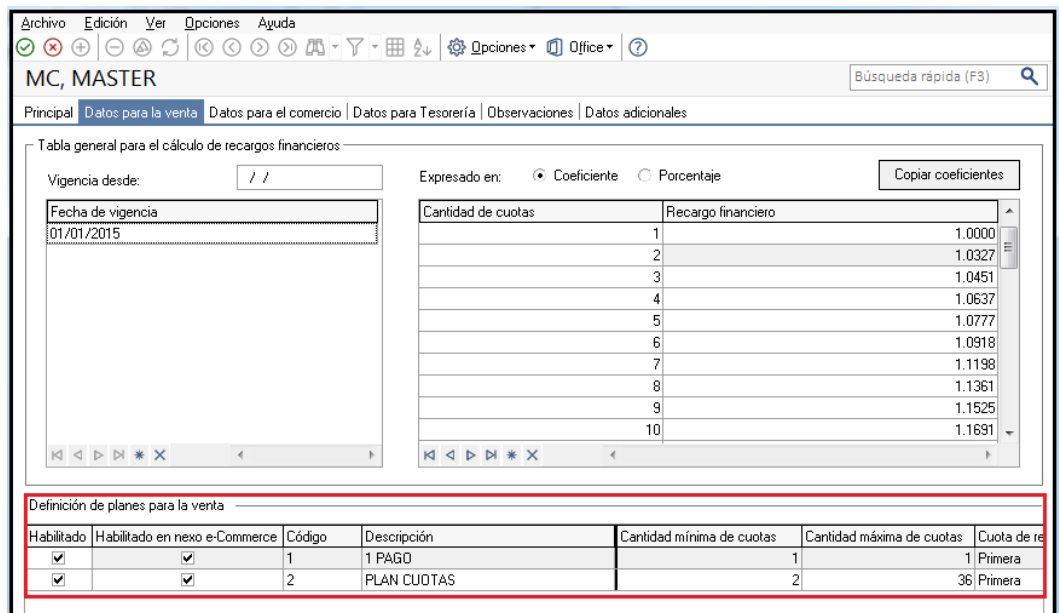

En los dos recuadros superiores se pueden ingresar las tablas de recargos financieros para cada cuota que provea la Administradora de tarjetas, con su respectiva vigencia.

Puede suceder que independientemente de la lista de recargos financieros provistos por la Administradora de tarjetas el comercio decida por ejemplo no aplicar recargos sobre las tres primeras cuotas. Para esto en el recuadro inferior (Definición de planes para la venta) encontrarán la opción Coeficientes particulares.

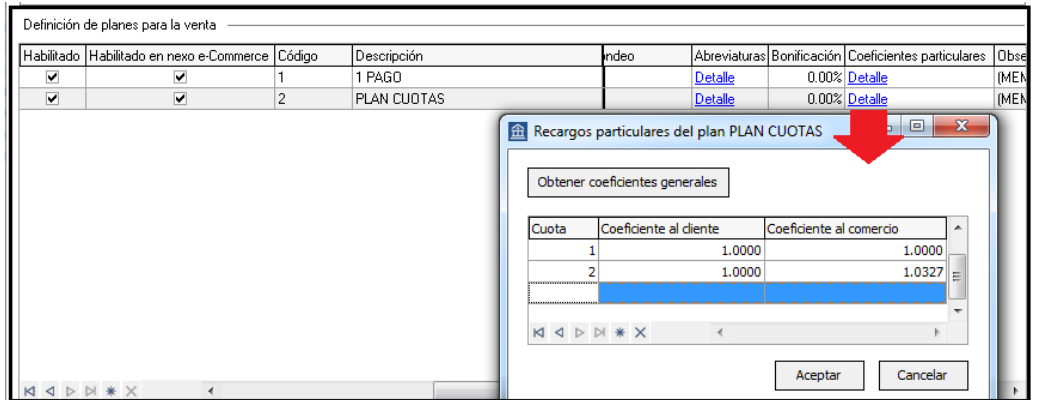

Cliqueando en **Detalle** accederá a la siguiente pantalla donde podrán indicar el comportamiento particular para cada cuota que será predominante por sobre la tabla general.

En la solapa **"Datos para el comercio",** complete la sección "Períodos y descuentos para la acreditación" que se encuentra en el sector inferior de la pantalla.

**AXOFT ARGENTINA S.A.** Cerrito 1186 Piso 2º - CP C1010AAX Buenos Aires – Argentina [www.axoft.com](http://www.axoft.com/)

**TANGO CENTRO DE CLIENTES** Cerrito 1214 - CP C1010AAZ Buenos Aires – Argentina +54 (011) 5031-8264 - +54 (011) 4816-2620

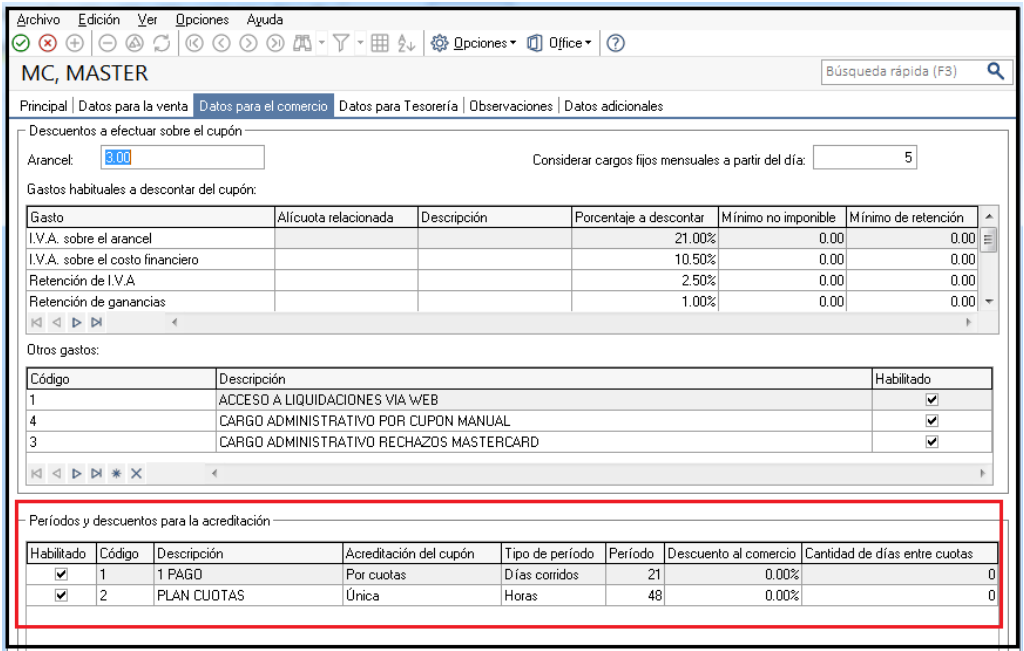

Habitualmente este descuento está relacionado con el concepto de "recargo financiero" que surge de la solapa Datos para la venta en la pantalla de tarjetas.

El detalle de Gastos toma en consideración los Conceptos de Gastos definidos en **Tesorería | Archivos | Tarjetas | Conceptos de gastos**

**Arancel:** ingrese el arancel o comisión que le cobran por prestación del servicio.

**Gastos habituales**: en esta sección debe completar los gastos (impuestos) que habitualmente se aplican al cupón. Si lo prefiere puede utilizar alícuotas del módulo de Compras; de lo contrario ingrese las alícuotas que se deben aplicar.

**Otros gastos**: indique en esta sección los conceptos de gastos definidos anteriormente (cargo de acceso a internet, gastos de envío, gastos administrativos, etc.)

4. **Cuentas de Tesorería:** Una vez que ha definido las tarjetas con las que trabaja debe asignarles una cuenta de Tesorería. Para ello ingrese a **Tesorería | Archivos | Cuentas de Tesorería** y defina una cuenta para cada tarjeta existente; para cada cuenta tilde la opción "Tarjeta" en la sección "Tipo de cuenta" dentro de la solapa "Principal"

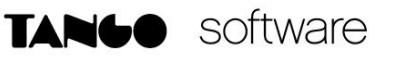

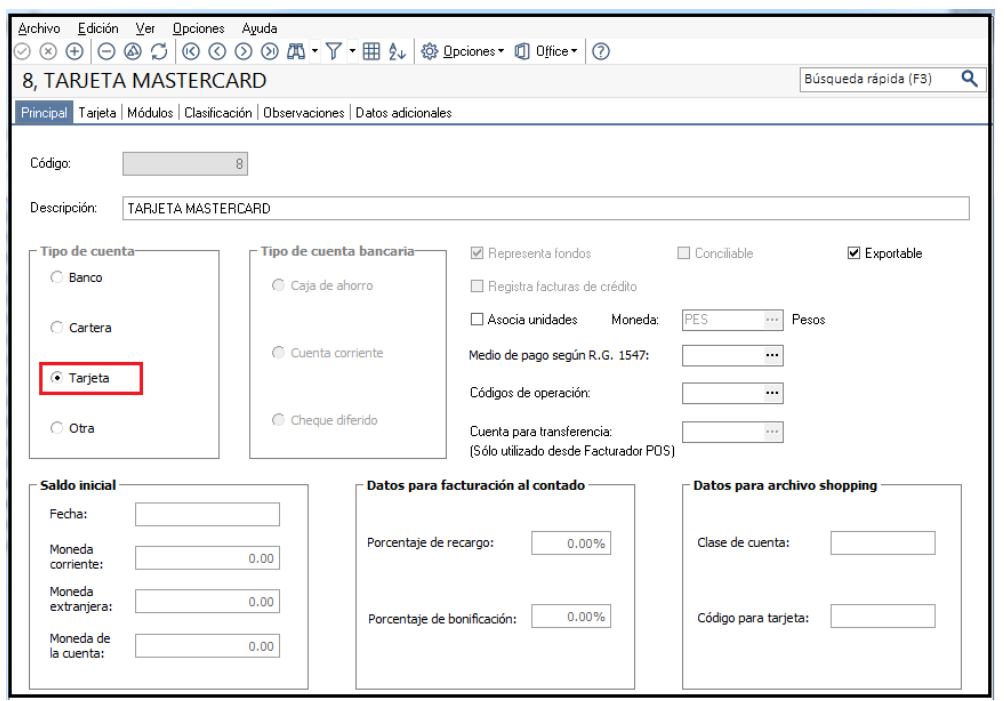

A continuación ingrese a la solapa **"Tarjeta"** para asignar el código de tarjeta que representa y los planes que estarán habilitados para la cuenta que está definiendo.

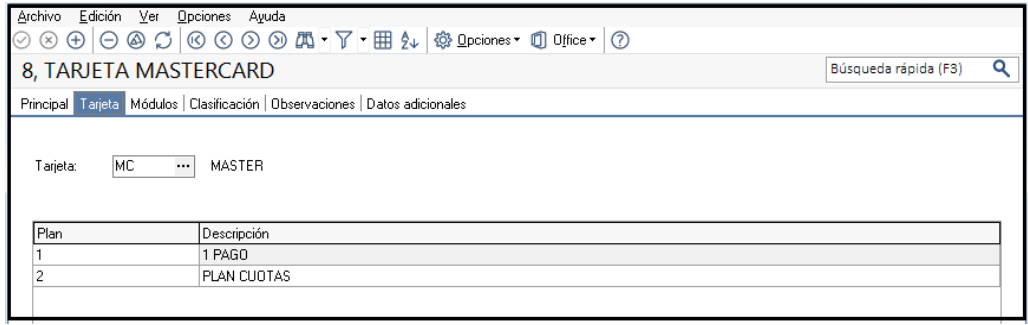

*Si bien puede definir varias cuentas que representen los distintos planes de la tarjeta recomendamos trabajar con una única cuenta por tarjeta. Tenga en cuenta que un plan de una tarjeta no puede estar asociado a más de una cuenta.*

5. **Conceptos de gastos**: ingrese a este proceso para definir cada uno de los conceptos de gasto que le cobran las administradoras de tarjeta. Por ejemplo podemos citar: cargo de acceso a internet, gastos de envío, gastos administrativos, etc.

**TANGO CENTRO DE CLIENTES** Cerrito 1214 - CP C1010AAZ Buenos Aires – Argentina +54 (011) 5031-8264 - +54 (011) 4816-2620

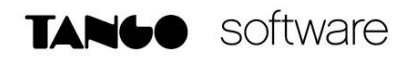

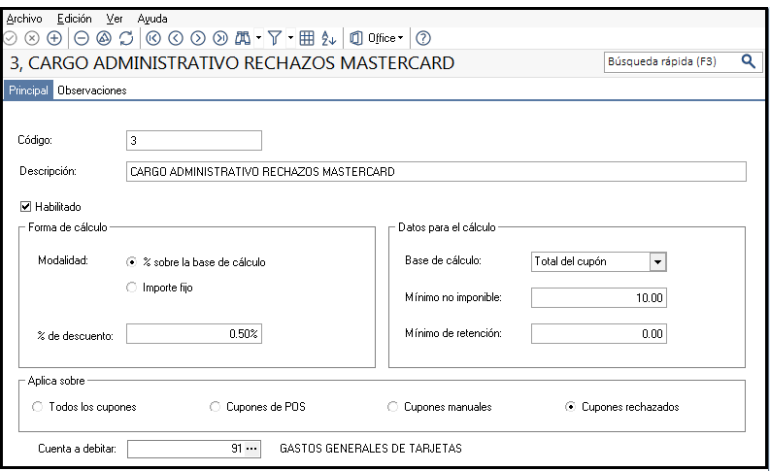

**Forma de cálculo**: indique si el concepto se aplica como un importe fijo o como porcentaje sobre una determinada base de cálculo.

**Datos para el cálculo**: seleccione la base de cálculo que se debe utilizar para calcular el monto del concepto.

**Aplica sobre**: indique si el gasto se calcula sobre todos los cupones, los emitidos por la terminal POS, los emitidos manualmente o sólo sobre los cupones rechazados.

6. **Promociones:** Desde este menú se podrán definir distintos planes promocionales aplicables a la tarjeta. Para esto deberá indicar las fechas de vigencias al igual que los días. Además se indicaran los porcentajes de aplicación y el modo y porcentaje de reintegro que recibirá el comercio.

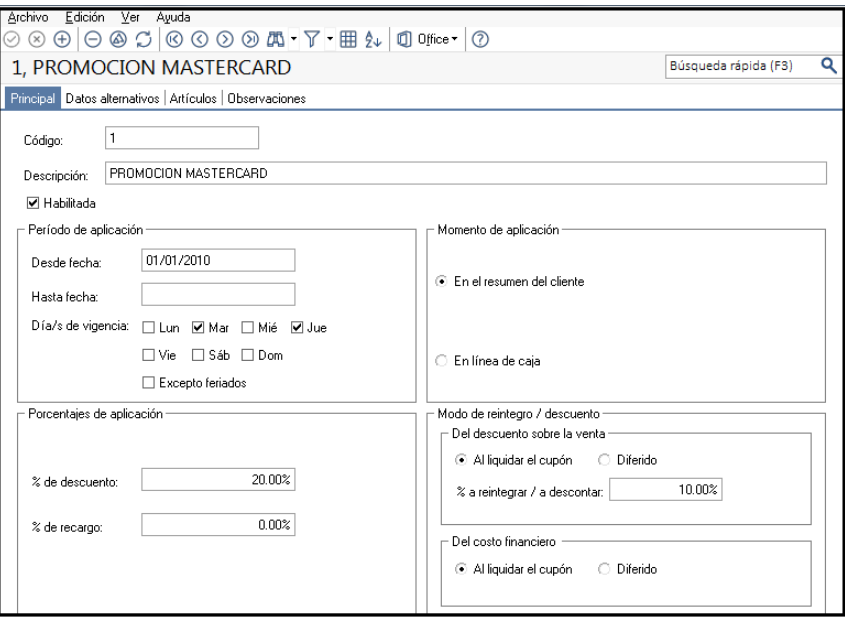

**El Momento de aplicación** es lo que le indica al sistema como afectará esta promoción la emisión del comprobante

**AXOFT ARGENTINA S.A.** Cerrito 1186 Piso 2º - CP C1010AAX Cerrito 1214 - CP C1010AAZ Buenos Aires – Argentina [www.axoft.com](http://www.axoft.com/)

**TANGO CENTRO DE CLIENTES** Buenos Aires – Argentina +54 (011) 5031-8264 - +54 (011) 4816-2620

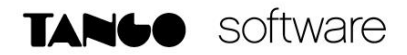

- Si se indica En el Resumen del Cliente, la facturación no se verá afectada ya que bajo esta situación sería el banco quien reintegre al titular de la tarjeta el importe correspondiente.
- Si se opta por En línea de caja, en este caso si se verá reflejado el descuento en el comprobante.

En la solapa de datos Alternativos se podrá indicar si esta promoción es aplicable a tarjetas de algún banco en particular e indicando sobre que tarjetas se aplicará.

Con estos pasos, el sistema se encuentra configurado para permitir el ingreso de cupones desde el ingreso de movimientos de Tesorería (generados en el módulo o desde Ventas)

#### **MOVIMIENTOS AUTOMÁTICOS DE TESORERÍA.**

Es posible definir en el sistema que se genere un movimiento automático de tesorería a partir del cambio de estado de un cupón (por ej. De cartera a depositado). Para definir los movimientos automáticos primero deben ingresar a PARÁMETROS DE TESORERIA e indicar que así se realice.

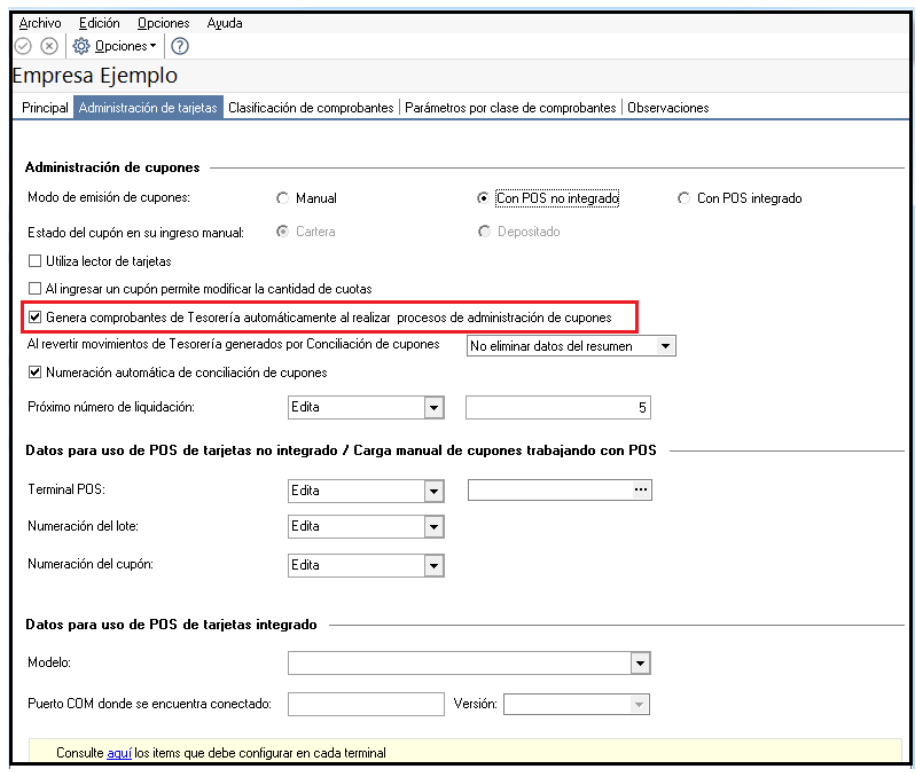

Luego acceder a Tipos de Comprobantes y crear un tipo aplicable a operaciones de depósito de cupones/ tarjetas.

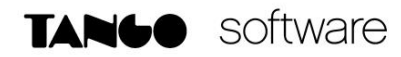

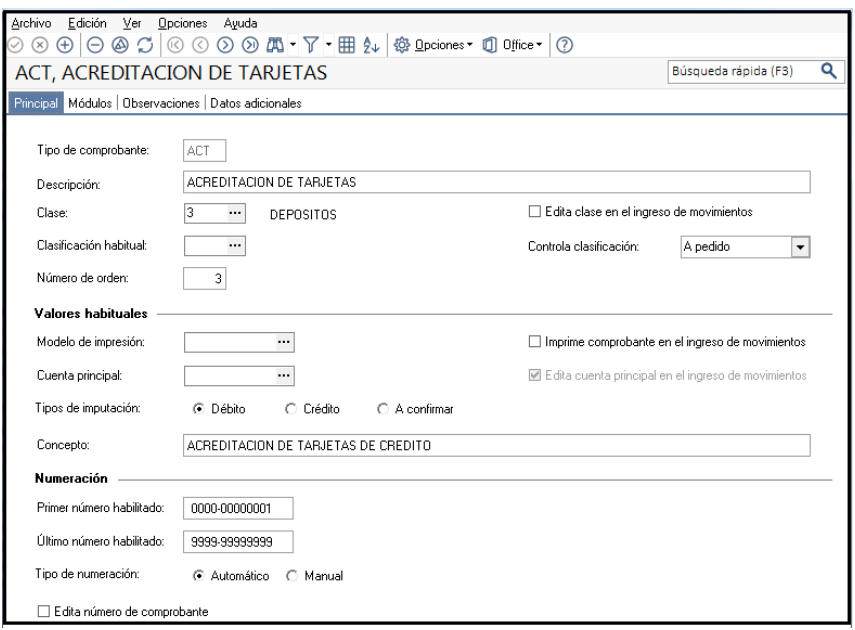

Finalmente, acceda a Tarjetas-Tarjetas y en la solapa **Datos para Tesorería** configure las cuentas utilizables en el movimiento de depósito. En esta solapa se cargaran todas aquellas cuentas de tesorería creadas para dejar reflejados los conceptos referentes a costos e impuestos que se deben registrar luego en la conciliación.

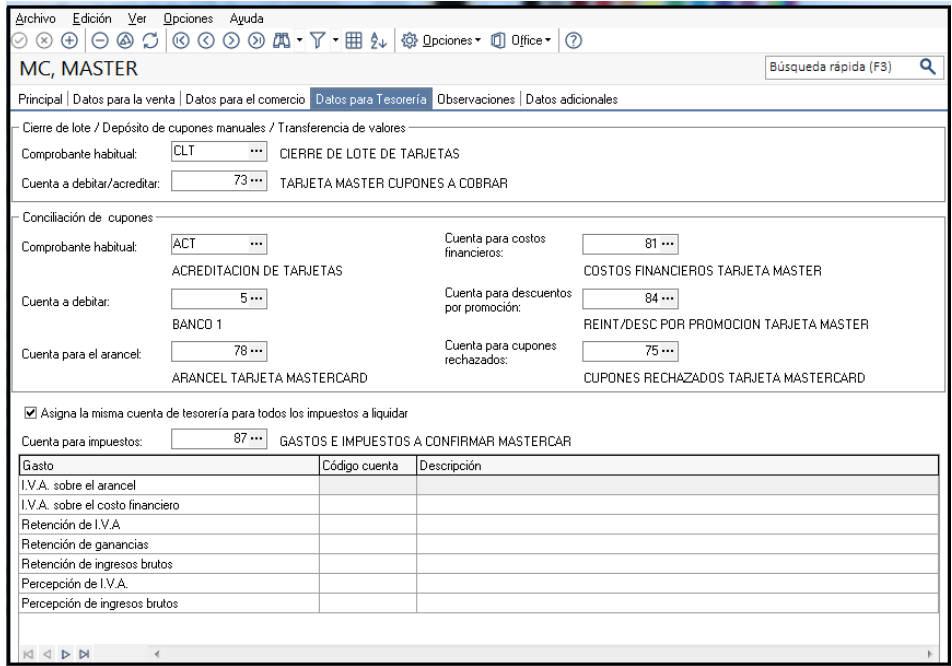

**AXOFT ARGENTINA S.A.** Cerrito 1186 Piso 2º - CP C1010AAX Buenos Aires – Argentina [www.axoft.com](http://www.axoft.com/)

**TANGO CENTRO DE CLIENTES** Cerrito 1214 - CP C1010AAZ Buenos Aires – Argentina +54 (011) 5031-8264 - +54 (011) 4816-2620